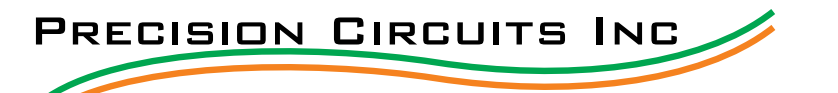

## Pairing a wireless device with  $PRECISION<sub>1</sub>$ PLEX

1) If your device is an Apple product, go to the app store, if your device is an Android, go to the play store.

- 2) Type, "Precision Plex wireless" into the search bar.
- 3) Touch, "Get", then touch, "Install", and finally touch, "Open".

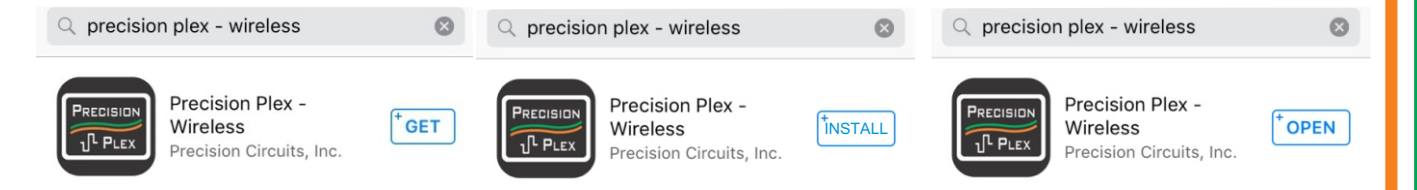

4) Once your device opens the app, a screen will appear asking you to put your RV in pairing mode.

5) To put your RV in pairing mode, you'll need to locate the Master Controller, which is looks like this.

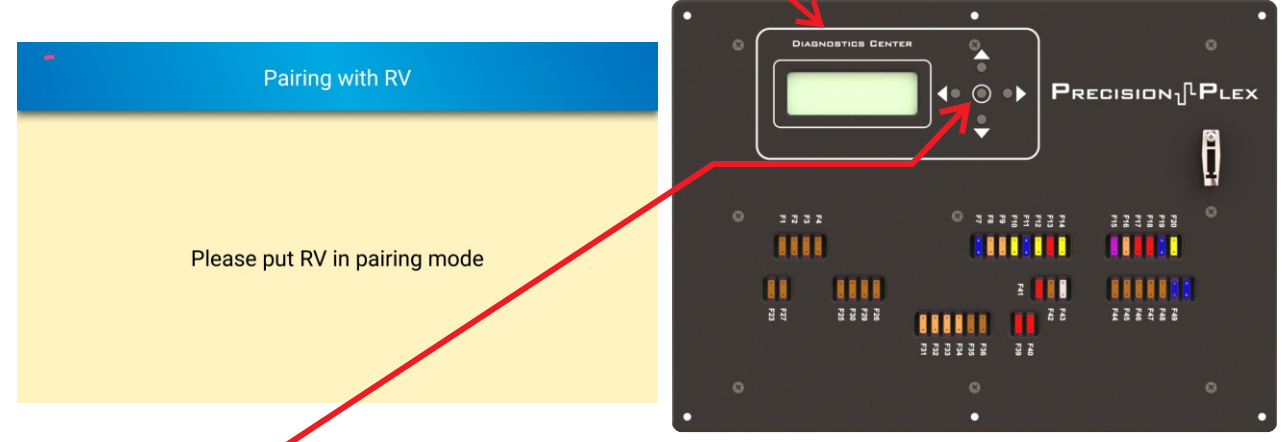

6) Push the center button on the Master Controller twice (the first push simply awakens the system).

7) You will now see "Normal Operation Menu".

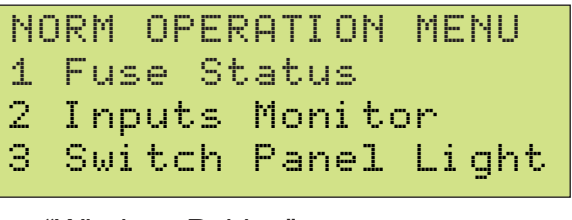

8) Press the lower button three times until you see "Wireless Pairing".

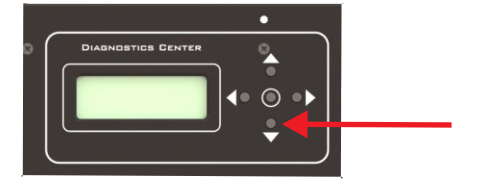

4 Wireless Pairing

9) Press the center button again. (Nothing will change on the screen.)

10) Now check your mobile device. It will find the radio, bond with it, and establish a connection. This may take up to 30 seconds.

11) When pairing is complete, a green light will appear in the upper right corner of your device.

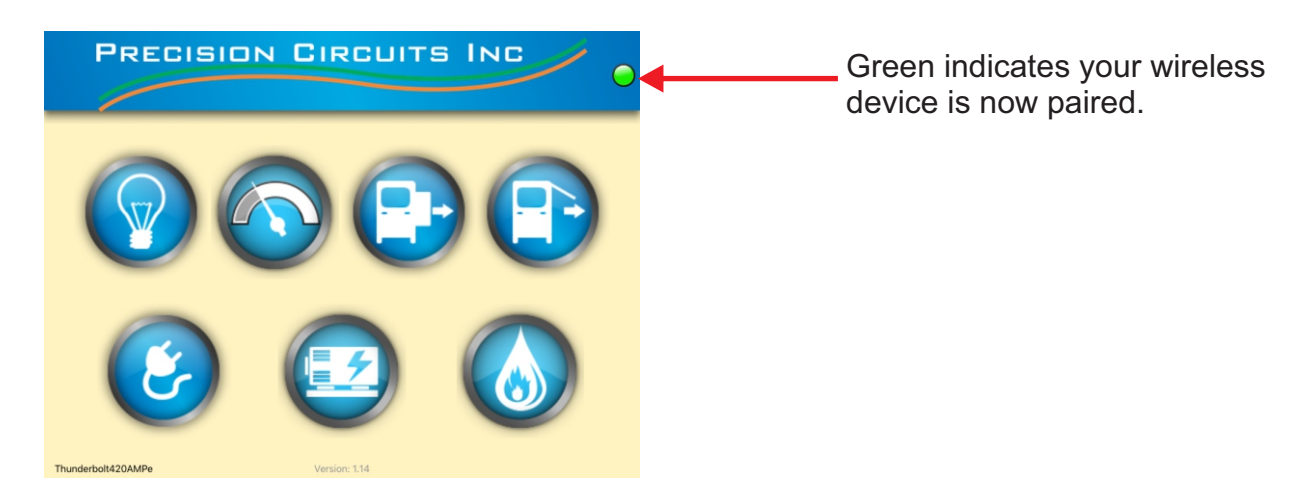

12) To exit the wireless pairing function, press the left button on the Master Controller to see the home screen again.

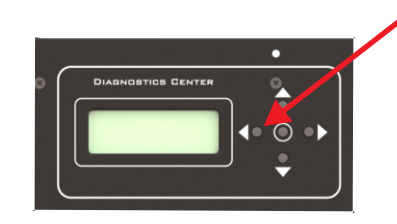

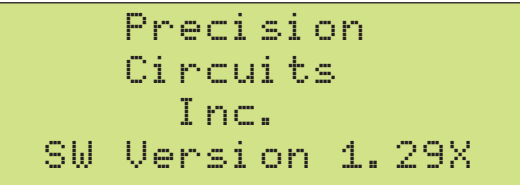

These steps ensure that only authorized users are able to pair with and control your RV.

**NOTE:** To delete all learned devices, push the right button on the Mater Controller while in pairing mode followed by the center button.

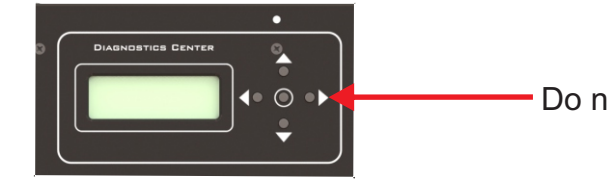

Do not push while in pairing mode.